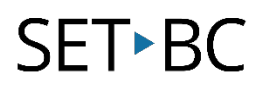

## **Clicker 8 Customizing Clicker Files for Intermediate Eye Gaze and One Switch Users**

#### **Introduction**

This tutorial covers some ideas to customize a Clicker file for eye gaze and switch users to increase accessibility, such as increasing target size and adjusting order for switch scanning. Some editing features for customization are only available in a Custom Set. If you are working with other Clicker files, such as Clicker Books and Writing Grids, please refer to our previous tutorial on "How to Save a Clicker File as a Custom Set" before completing this tutorial.

#### **Learning Objectives**

Completion of this tutorial will give you the opportunity to:

• Consider ideas on how to personalize a Custom Set to maximize accessibility

#### **This tutorial assumes that you have**

- Clicker 8 installed on a Mac/ PC
- A Custom Set which you would like to personalize for eye gaze and/or switch access.
- For eye gaze users who can target with intentionality (intermediate):
	- Access to an eye tracker (ex. Tobii Dynavox PCEye Mini) and the software (ex. Gaze Point).
	- Experience launching eye gaze on Clicker 8.
- For switch users:
	- Access to a switch(es) and a switch interface (ex. Crick USB interface).
	- Experience connecting switches and selecting Access options (Options> Access> Access Method> "One Switch" or "Two Switches").

### SFT-BC

### **Case Study**

Jane is an intermediate eye gaze user, who's able to intentionally focus on a single target that is about 1/6 the size of the page. The school-based team has picked out some Clicker books from the Learning Grids website for Jane to read together with her peers. The team plans to make a few changes to the books for eye gaze access, such as increasing the size of the buttons to support targeting accuracy.

Karen, who is in the same class is a switch user. She is physically able to select the switch with her right hand. For Karen to access the same activity, the team has set up a one switch to left click equivalent on the switch interface.

#### **Considerations for Intermediate Eye Gaze Users**

- Eye gaze users need to hold their gaze on a target/button to make a selection. Consider increasing the size of the target, increasing the colour contrast, and location of the target, and adjusting the dwell time to increase accessibility and success.
- The number of steps for the user required to read can be reduced by **programming a page to be read aloud** as the page is opened. Adjust dwell time for the "next" button that is short enough for the student to maintain focus on the target and activate the button with intention. The lowest setting in Clicker 8 is 0.15 second, which is a good starting point for students being introduced to the activity to be successful.

#### **Considerations for One-Switch Users**

- Switch users can access this activity with one hit.
- Consider programming the file such that text on a page will be read automatically as the page opens.

#### <span id="page-1-0"></span>**Customizations**

- A. [Resize or remove elements on a page by editing the Masters.](#page-2-0)
- B. [Make the text read aloud when a page opens.](#page-3-0)
- C. [Adjust dwell time for eye gaze access in Clicker 8.](#page-4-0)
- D. Adjust scan order for switch access.

<span id="page-2-0"></span>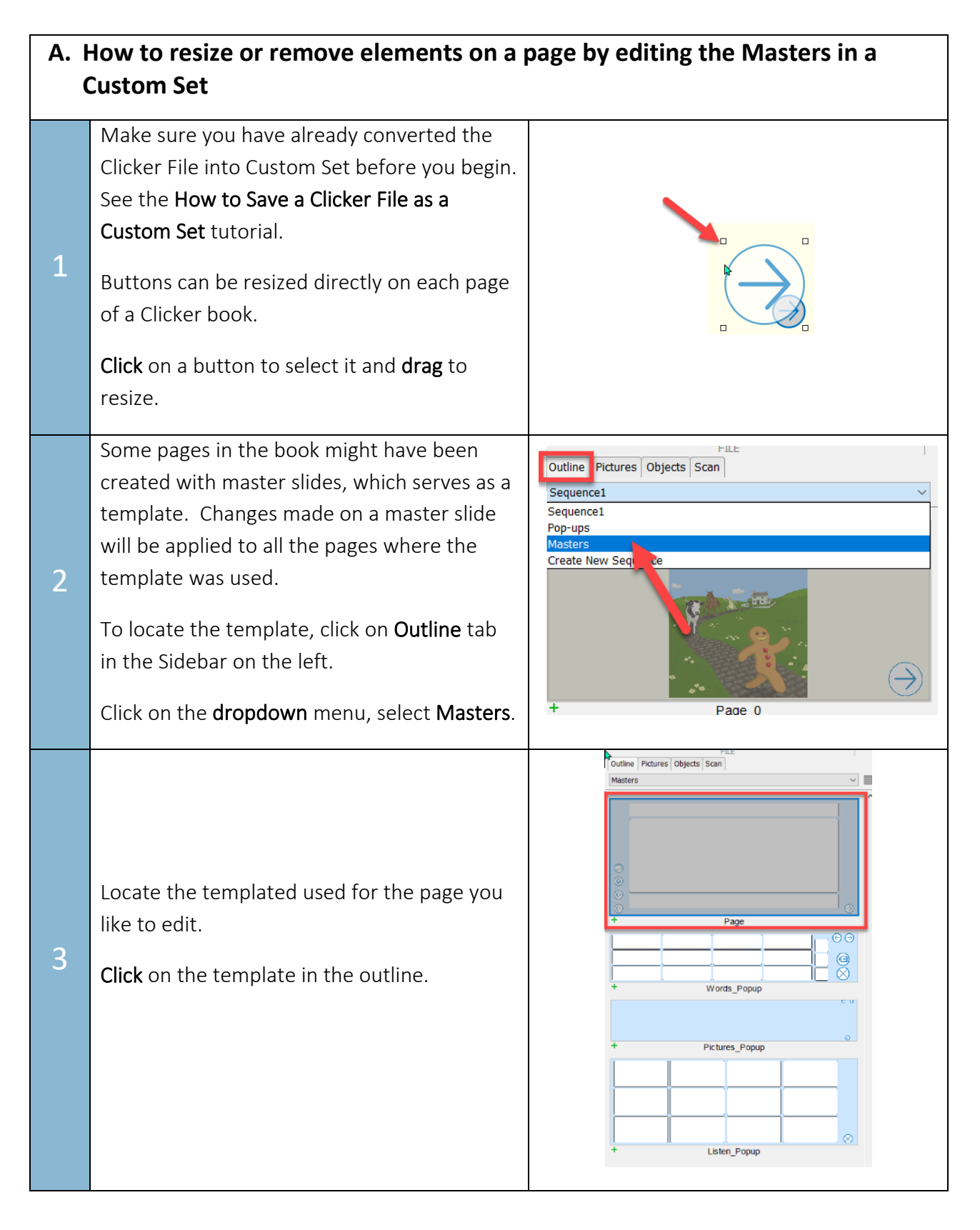

<span id="page-3-0"></span>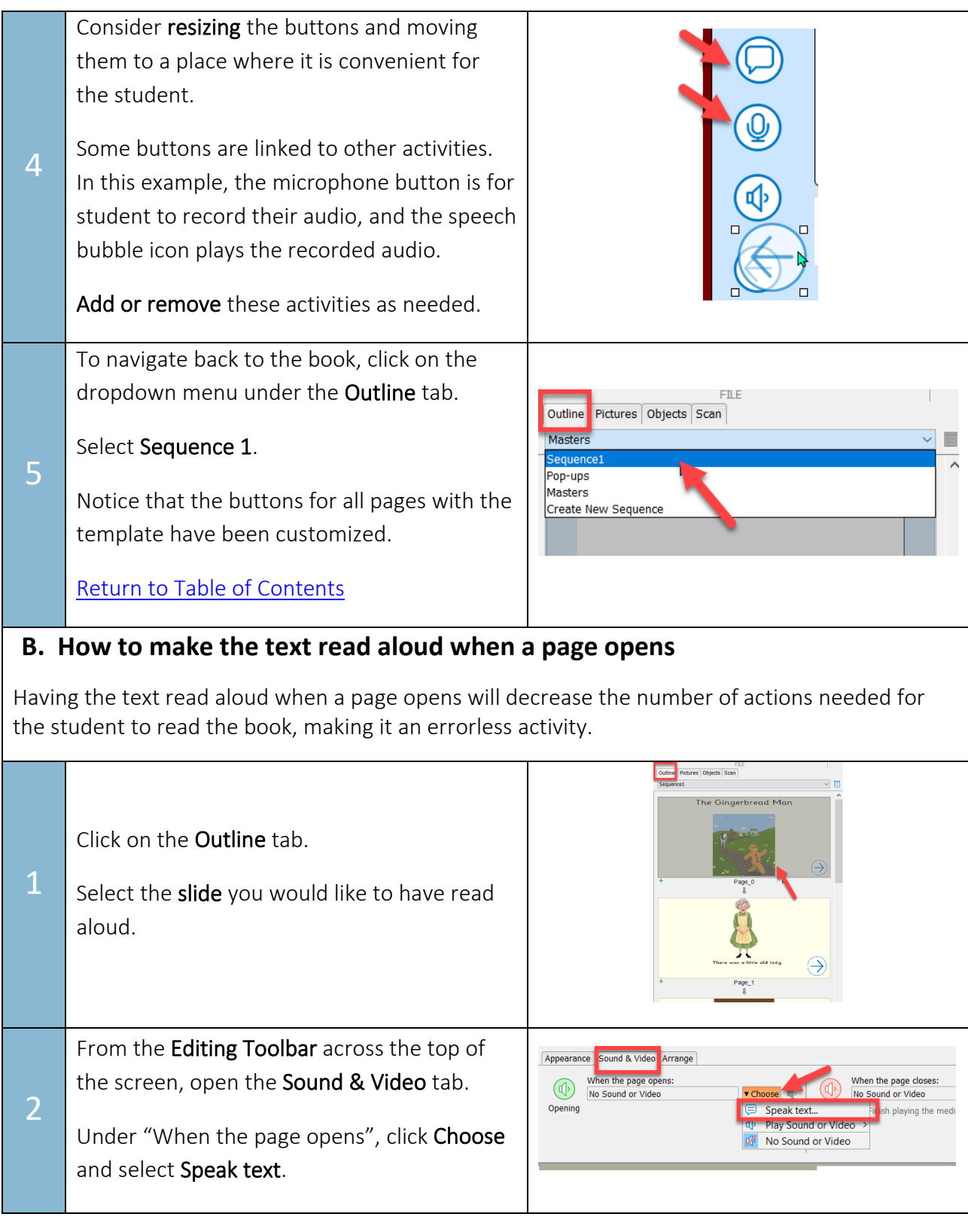

<span id="page-4-0"></span>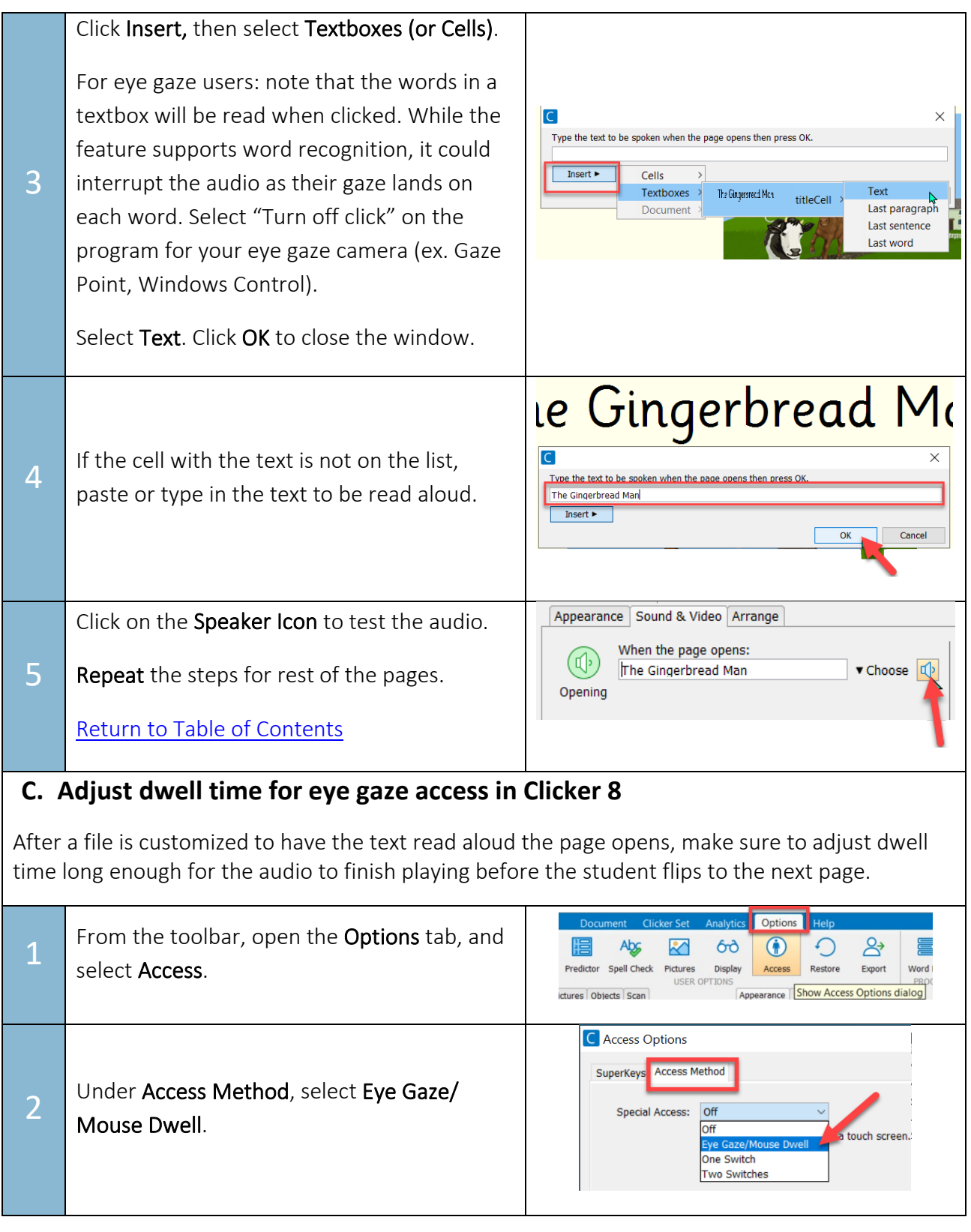

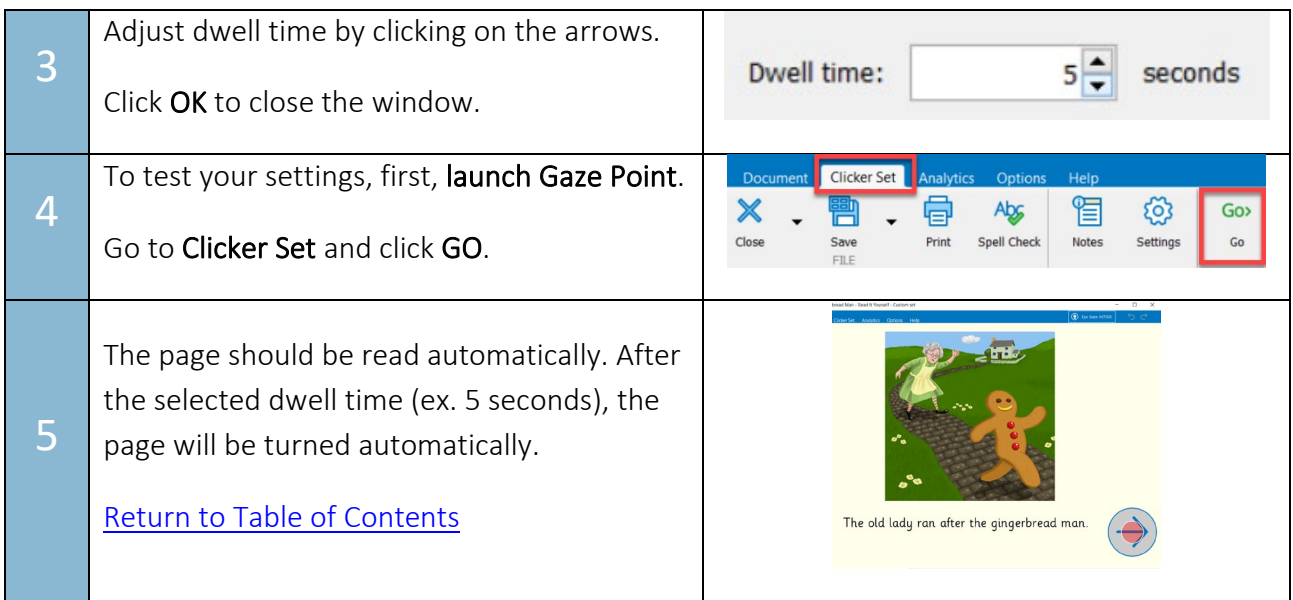

#### Tip…

This tutorial has presented some ideas on how a Clicker book can be personalized to maximize physical accessibility. They are meant to be discussion starters for the team to consider what is appropriate for the student. Please involve the student's SLP and OT in the discussion to ensure the ideas are suitable for your student.